Product Release Notes Oracle Banking Branch Release 14.5.0.0.0 Part Number F41897-01 May 2021

> ORACLE<sup>®</sup> **FINANCIAL SERVICES**

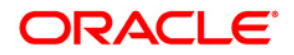

#### **Product Release Notes**

May 2021

Version 14.5.0.0.0

Oracle Financial Services Software Limited Oracle Park Off Western Express Highway Goregaon (East) Mumbai, Maharashtra 400 063 India Worldwide Inquiries:

Phone: +91 22 6718 3000 Fax: +91 22 6718 3001 <https://www.oracle.com/industries/financial-services/index.html>

Copyright © 2021, Oracle and/or its affiliates. All rights reserved.

Oracle and Java are registered trademarks of Oracle and/or its affiliates. Other names may be trademarks of their respective owners.

U.S. GOVERNMENT END USERS: Oracle programs, including any operating system, integrated software, any programs installed on the hardware, and/or documentation, delivered to U.S. Government end users are "commercial computer software" pursuant to the applicable Federal Acquisition Regulation and agencyspecific supplemental regulations. As such, use, duplication, disclosure, modification, and adaptation of the programs, including any operating system, integrated software, any programs installed on the hardware, and/or documentation, shall be subject to license terms and license restrictions applicable to the programs. No other rights are granted to the U.S. Government.

This software or hardware is developed for general use in a variety of information management applications. It is not developed or intended for use in any inherently dangerous applications, including applications that may create a risk of personal injury. If you use this software or hardware in dangerous applications, then you shall be responsible to take all appropriate failsafe, backup, redundancy, and other measures to ensure its safe use. Oracle Corporation and its affiliates disclaim any liability for any damages caused by use of this software or hardware in dangerous applications.

This software and related documentation are provided under a license agreement containing restrictions on use and disclosure and are protected by intellectual property laws. Except as expressly permitted in your license agreement or allowed by law, you may not use, copy, reproduce, translate, broadcast, modify, license, transmit, distribute, exhibit, perform, publish or display any part, in any form, or by any means. Reverse engineering, disassembly, or decompilation of this software, unless required by law for interoperability, is prohibited.

The information contained herein is subject to change without notice and is not warranted to be error-free. If you find any errors, please report them to us in writing.

This software or hardware and documentation may provide access to or information on content, products and services from third parties. Oracle Corporation and its affiliates are not responsible for and expressly disclaim all warranties of any kind with respect to third-party content, products, and services. Oracle Corporation and its affiliates will not be responsible for any loss, costs, or damages incurred due to your access to or use of third-party content, products, or services.

# **Table of Contents**

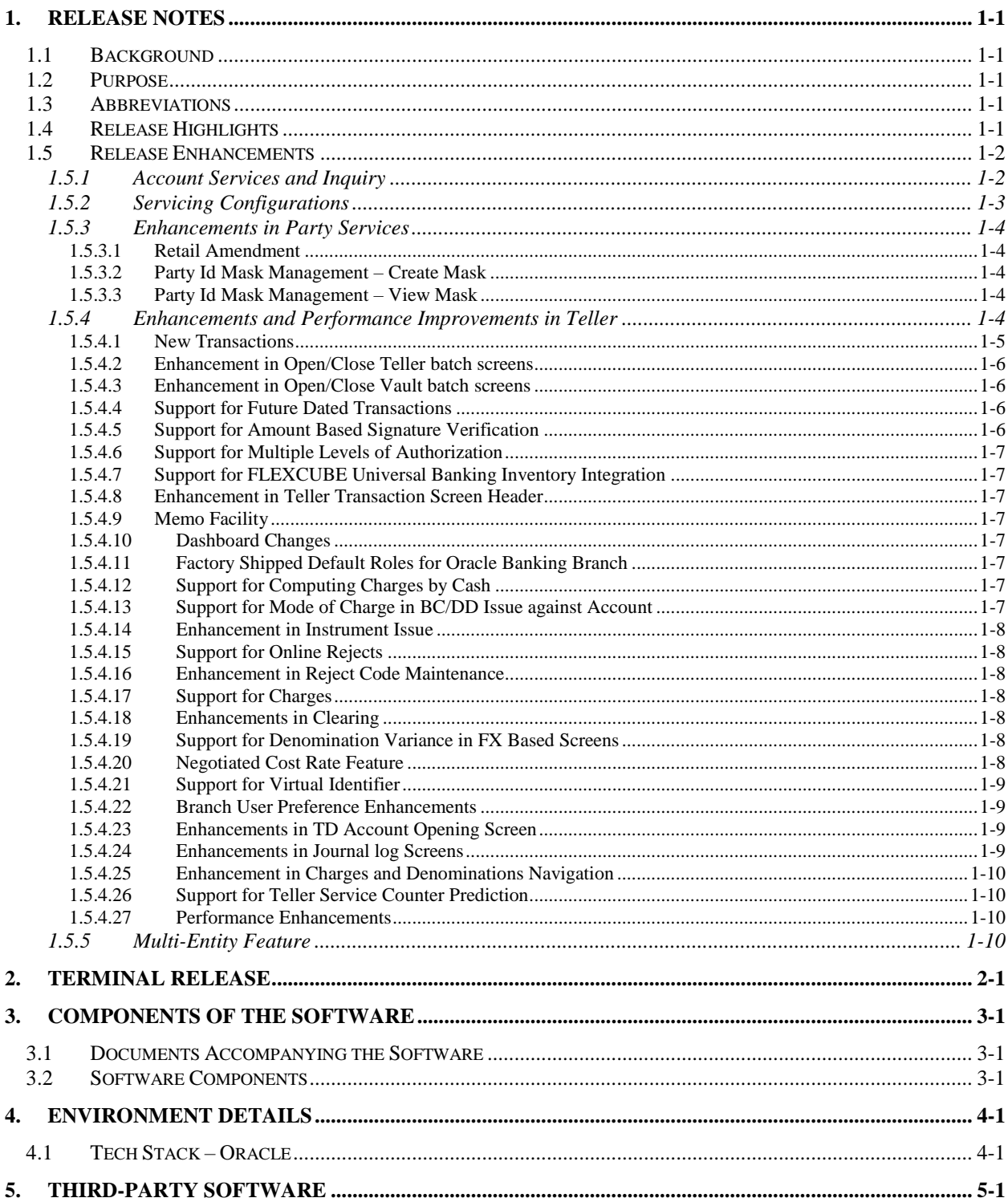

# **1. Release Notes**

## <span id="page-3-1"></span><span id="page-3-0"></span>**1.1 Background**

Oracle Financial Services Software Limited has developed Oracle Banking Branch, which enable banks to streamline their retail branch operations. Oracle Banking Branch is a retail banking application that handles the retail branch operations including both branch and customer transactions. This application also helps Teller to get the 360-degree view of the Customer while performing the Customer transactions. This application enables to provide better customerfocused services as well as cross-sell and up-sell the other products and services of the bank.

Oracle Banking Branch is Oracle Javascript Extension Toolkit based front-end and facilitates the processing of several types of transactions that includes Branch transactions, Customer Cash Transactions, Cheques and Remittances, Loan Payments, Credit Card Payments, and Account Servicing transactions with rich user experience.

## <span id="page-3-2"></span>**1.2 Purpose**

The purpose of this Release Note is to propagate the features of Oracle Banking Branch 14.5.0.0.0.

# <span id="page-3-3"></span>**1.3 Abbreviations**

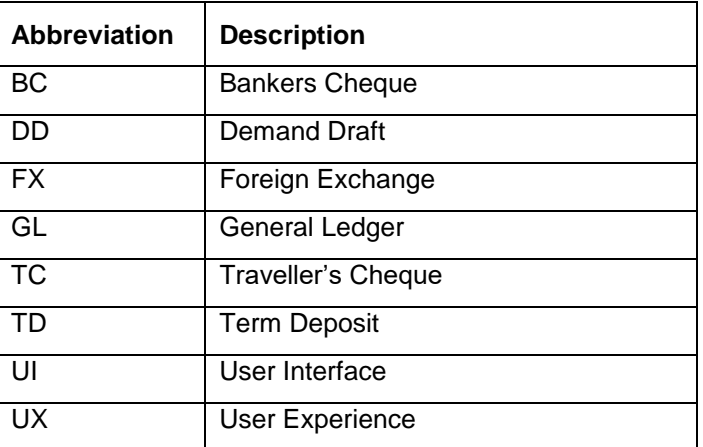

The following abbreviations are used in this document:

# <span id="page-3-4"></span>**1.4 Release Highlights**

Oracle Banking Branch 14.5.0.0.0 offers a comprehensive standalone solution for retail branch operations. Following are the features included in the release along with forward porting of applicable fixes related to the incidences reported in previous versions.

- Introduced Account Services
- Introduced Servicing Configurations
- Enhancements in Party Services
- Enhancements and Performance Improvements in Teller

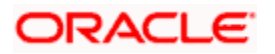

• Multi-Entity Feature

This release also focussed on technical qualification to comply with approved Tech Stack along with data privacy features.

## <span id="page-4-0"></span>**1.5 Release Enhancements**

### <span id="page-4-1"></span>**1.5.1 Account Services and Inquiry**

Introduced Account Services functionalities as a part of Oracle Banking Branch application. Following screens are introduced as a part of Account Services in this release. These screens are used to initiate the request, and handoff to FLEXCUBE Universal Banking for further verification and processing.

- Cheque Book Request This screen in used to capture request for a Cheque book.
- Stop Cheque Payment –This screen is used to capture the instruction for stop payment of uncleared Cheque. It can be either for a single Cheque or for a continuous sequence of Cheques.
- Scheduled Transfer This screen is used to maintain standing instruction of transfer type for current and savings accounts.
- Term Deposit (TD) Instruction This screen is used to capture instruction for creating TD account for the excess amount, if the account balance goes above certain limit.
- Sweep-In to CASA This screen is used to maintain Sweep-In instruction on the Customer's savings or current account. If the account balance goes below the specified limit, this instruction will be executed.
- Sweep-Out to CASA This screen is used to maintain Sweep-Out instruction on the Customer's savings or current account. If the account balance goes above the specified limit, this instruction will be executed.
- View and Modify Scheduled Transfer This screen facilitates the modification of scheduled transfer details or temporarily stop the instruction. It is also used to view the scheduled transfer execution details.
- Account Statement Request This screen is used to capture the request for account statement generation for a particular date range.
- Account Address Update This screen is used to modify the Customer's account address details.
- Query Account Transactions This screen is used to query the account transaction for a selected date range or last 'n' number of transactions.
- Temporary Overdraft Maintenance This screen is used to capture request for temporary overdraft facility to the customer. It is also used to update existing facility, define renewal frequency, and a new limit post renewal.
- Card Status Change This screen is used to block or activate the card.
- Amount Block (Hold Funds, Legal Block) This screen is used by the Bank to set a block on usable balance of Customer's account.
- Account Branch Transfer This screen is used to capture the request for transferring current or savings account from one branch to another branch.
- Account Status Change This screen is used to update the account status like No Debit, No Credit, Debit Override, Credit Override, and Frozen.

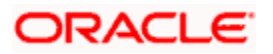

- Update Joint Holder Details This screen is used to link new joint holder to an account or update existing joint holder's details.
- Activate Dormant Account This screen is used to activate the dormant account.
- Update Nominee Details This screen is used to modify nominee details. The user can update the existing nominee details, add a new nominee and remove the existing nominee details.
- Account Statement Frequency This screen is used to update the account statement cycle details.

Introduced following widgets, which are configured at the user level:

- Pending Documents Pending documents widget provides users a view of documents that are expired or yet to be collected from the Customers. Expiring documents are further classified into those expiring within the week and those that would expire within the month.
- My Transactions This widget shows various statuses that a transaction goes through during its lifecycle. It gives the user information about how the input transactions are progressing such as unauthorized, rejected, hold, and handoff retry.
- My Diary My Diary is a widget that helps users to keep a record of activities that they would like to perform shortly or perform at regular intervals. This widget allows users to set reminders, define a frequency for reminders as well as define an end date to the event.
- Bulletins A bulletin board posts all messages about the business between the bank and its customers such as Public news and messages, Bank policies and notices, System Messages like system downtime information, network failures, etc.

## <span id="page-5-0"></span>**1.5.2 Servicing Configurations**

Introduced Servicing Configurations as a part of Oracle Banking Branch application. Oracle Banking Branch initiates the request, and handoff to FLEXCUBE Universal Banking for further verification and processing. Following configurations are introduced in this release:

- Business Product This configuration allows user to configure the various services for Retail Bank offerings. The details captured in the Business Products configuration are used for processing the servicing transactions.
- Business Process This configuration help banks to build desired workflow for servicing transactions by defining the stages, respective data segments, checklists, documents required, and advice generation for the stages.

Following screens are introduced to enable the Business Product and Business Process configurations:

- Create Business Product This screens is used to map the Back office product and business product that are used in the servicing transactions.
- View Business Product This screen allows the user to view all of the authorized, unauthorized, and closed business product.
- Create Business Process This screen is used to configure the workflow for servicing transactions.
- View Business Process This screen allows the user to view all of the authorized, unauthorized, and closed business processes. Authorize option is also available for supervisor users to approve the un-authorized business process.

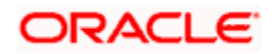

## <span id="page-6-0"></span>**1.5.3 Enhancements in Party Services**

Oracle Banking Branch initiates the request for onboarding/amendment of customer information and handoff the customer information to FLEXCUBE Universal Banking for further processing. Following functionalities are introduced as a part of this release:

- Retail Amendment
- Party Id Mask Management Create Mask
- Party Id Mask Management View Mask

### <span id="page-6-1"></span>**1.5.3.1 Retail Amendment**

This functionality is used to amend details or add additional information for an existing retail customer.

### <span id="page-6-2"></span>**1.5.3.2 Party Id Mask Management – Create Mask**

This functionality is used to define a mask for generation of Party Id using parameters like Prefix, Branch Code, Date, and Sequence Number.

### <span id="page-6-3"></span>**1.5.3.3 Party Id Mask Management – View Mask**

This functionality is used to view and authorize the defined Party Id mask.

### <span id="page-6-4"></span>**1.5.4 Enhancements and Performance Improvements in Teller**

Oracle Banking Branch initiates the request, and handoff to FLEXCUBE Universal Banking for further verification and processing. Following enhancements are made in this release:

- Introduced New Transactions
- Enhancement in Open/Close Teller Batch Screens
- Enhancement in Open/Close Vault Batch Screens
- Support for Next Day Transactions Based on the Function Code Level Configuration
- Support for Amount Based Signature Verification in Teller Transaction Screens
- Support for Multiple Levels of Authorization in Teller Transaction Screens
- Support for FLEXCUBE Universal Banking Inventory Integration
- Enhancement In Teller Transaction Screen Header
- Memo Facility
- Dashboard Look and Feel Changes
- Factory Shipped Default Roles for Oracle Banking Branch for Day 0 purpose
- Support for Computing Charges by Cash
- Support to specify the Charge Mode in:
	- Bankers Cheque (BC) Issue against Account
	- Demand Draft (DD) Issue against Account
- Enhancement in Instrument Issue
- Support for Online Rejects

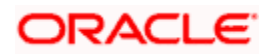

- Enhancement in Reject Code Maintenance
- Support for Charges
- Enhancements in Clearing
- Support for Denomination Variance in FX Based Screens
- Negotiated Cost Rate Feature
- Support for Virtual Identifier
- Branch User Preference Enhancements
- Enhancements in TD Account Opening Screen
- Enhancements in Journal log Screens
- **Enhancement in Charges and Denominations Navigation**
- Support for Teller Service Counter Prediction
- Performance Enhancements

### <span id="page-7-0"></span>**1.5.4.1 New Transactions**

Following screens are introduced as a part Teller in this release:

- Buy TC from HO This screen is used to buy Travelers Cheque (TC) from bank Head Office (HO).
- Buy TC from Agent This screen is used to buy TC from external agents.
- Return TC to HO This screen is used to sell the balance TC to bank HO for the day.
- Buy TC from Vault This screen is used to buy TC from branch's vault.
- Return TC to Vault This screen is used to return the balance TC to branch's vault before closing the teller batch.
- TC Sale by Other Modes This screen facilitates issue of TC by Account and GL modes. Account mode is used to issue TC to the bank Customers by debiting their savings account. The GL mode is used to issue TC to internal General Ledger (GL) of the bank by debiting the specified GL account.
- TC Sale against Walk-in This screen facilitates issue of TC to walk-in Customers.
- TC Purchase against Account This screen is used to purchase TC from bank Customers by crediting their savings account.
- TC Purchase against Walk-in This screen is used to purchase TC from walk-in customers.
- Issuer Code Maintenance This screen is used to maintain the various Issuer codes for TC.
- TC Denomination Enquiry This screen facilitates enquiry of denomination-wise TC position for a User ID (Teller/Vault Teller).
- Account Close-out Withdrawal by Multi-mode This screen is used to close the savings account by providing multiple withdrawal options for the customer to choose. Supported modes are Cash, Account, and BC.
- $\bullet$  Utility Provider Maintenance This screen is used to link the utility provider (like electricity, gas, water, etc.) with a settlement account.
- Bill Payment by Account This screen is used to make bill payment by Customer's account.
- Bill Payment by Cash This screen is used to make bill payment by cash.

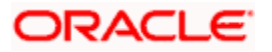

- Cheque Book Status (Delivered) Change This screen is used to change the status of a Cheque Book.
- Multi BC Issuance This screen facilitates issue of bankers cheques against multiple beneficiaries for a single remitter account.
- Cheque Deposit to GL This screen is used to capture the cheque deposited against GL account.
- Reassign Transaction This screen is used to re-assign the Supervisor ID for the cash/noncash transactions that are pending for approval.
- Miscellaneous GL Transfer This screen is used to facilitate transfer of funds between the GLs.
- Inward Remittance Registration This screen is used to register an inward remittance and create a remittance instrument.
- Cash Remittance Issue This screen is used to remit funds across branches of the same bank and across banks.
- Cash Remittance Operations This screen is used to handle the life cycle processing of cash remittance that is already completed.
- Clear Cache This screen is used to clear objects in cache memory (in order to get the new maintenance loaded in memory).
- Teller Counters Prediction This screen is used to predict the number of Teller service counters required for the specified upcoming days.
- Denomination Variance Maintenance This screen is used to maintain the denominationwise variations.
- External Bank Code Maintenance This screen is used to maintain the external bank codes and branch codes.
- Passbook Reprint This screen is used to reprint the passbook of a customer account.

#### <span id="page-8-0"></span>**1.5.4.2 Enhancement in Open/Close Teller batch screens**

The Open Teller Batch and Close Teller batch screens are enhanced to capture the TC denomination details along with the cash position.

#### <span id="page-8-1"></span>**1.5.4.3 Enhancement in Open/Close Vault batch screens**

The Open Vault Batch and Close Vault batch screens are enhanced to capture the TC denomination details along with cash position.

#### <span id="page-8-2"></span>**1.5.4.4 Support for Future Dated Transactions**

Added support to allow next day transaction posting in Teller transaction screens based on parameter at Function code level.

#### <span id="page-8-3"></span>**1.5.4.5 Support for Amount Based Signature Verification**

Added support to do signature verification in Teller transaction screens based on the amount maintained in the FLEXCUBE Universal Banking.

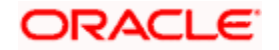

### <span id="page-9-0"></span>**1.5.4.6 Support for Multiple Levels of Authorization**

Added support to have multiple levels of authorization with primary and alternate paths defined for a function code. User can add more than one role IDs for primary and alternate levels of authorization.

#### <span id="page-9-1"></span>**1.5.4.7 Support for FLEXCUBE Universal Banking Inventory Integration**

Added support for stock code selection in Check Book Request Screen and Passbook Issue screen.

#### <span id="page-9-2"></span>**1.5.4.8 Enhancement in Teller Transaction Screen Header**

Enhanced the header of the transaction screen to display the current branch date, along with the screen title and the Customer Search option.

#### <span id="page-9-3"></span>**1.5.4.9 Memo Facility**

Added support to display the instructions maintained in FLEXCUBE Universal Banking after account number is entered.

#### <span id="page-9-4"></span>**1.5.4.10 Dashboard Changes**

Following enhancements are made in Dashboard for this release:

- User Interface (UI) look and feel changes are made to all the widgets in the Dashboard.
- Added filter option for Till Cash Position widget to display cash position based on the currency, branch code, and date.
- Added filter option for My Transaction Widget to display transaction status based on the branch code, date, and transaction type (Cash/Non-Cash).
- Added filter option for Current Till Position Widget to display the current Till amount based on the currency, branch code, and date.

#### <span id="page-9-5"></span>**1.5.4.11 Factory Shipped Default Roles for Oracle Banking Branch**

The mapping of the default roles to the user is provided as a factory-shipped for Day 0 setup.

#### <span id="page-9-6"></span>**1.5.4.12 Support for Computing Charges by Cash**

Added support to compute charges by cash, such that the denomination details to include the cash amount along with transaction amount.

#### <span id="page-9-7"></span>**1.5.4.13 Support for Mode of Charge in BC/DD Issue against Account**

Added support for mode of charge in BC/DD issue against account mode. This helps user to select the mode of charge as the drawer account or the other account.

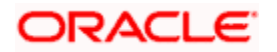

### <span id="page-10-0"></span>**1.5.4.14 Enhancement in Instrument Issue**

Enhanced to issue instruments (DD and BC) on behalf of other bank branches and to get paid at other bank branches. To enable this feature, the following fields are captured as part of issuance and payment screens. These fields are maintained using External Bank Code Maintenance screen.

- Payable Bank Code
- Payable Bank Name
- Payable Branch Code
- Payable Branch Name

#### <span id="page-10-1"></span>**1.5.4.15 Support for Online Rejects**

Added support for online rejects in Cheque Withdrawal and In-House Cheque Deposit transaction screens. New fields – Reject Code and Reject Reason are added to capture the reject details in the transaction screen.

#### <span id="page-10-2"></span>**1.5.4.16 Enhancement in Reject Code Maintenance**

Added option for In-House Cheques in Reject Code Maintenance screen to provide the maintained reject codes for the cheque withdrawal and in-house cheque deposit transactions.

#### <span id="page-10-3"></span>**1.5.4.17 Support for Charges**

Added support for charges in Cheque Return, Cheque Book Request, Account Statement Request, and Stop Cheque Request screens. To enable this feature, the Charge Details data segment is added in the Cheque Return screen.

#### <span id="page-10-4"></span>**1.5.4.18 Enhancements in Clearing**

Added feature to save or hold the data entered in Inward Clearing Data Entry and Outward Clearing Data Entry screens. To enable this feature, new fields (New, Fetch, and Hold) are added in the screens.

#### <span id="page-10-5"></span>**1.5.4.19 Support for Denomination Variance in FX Based Screens**

Added support for denomination variance in FX based screens – FX Sale against Account, FX Sale against Walk-in, FX Purchase against Account, and FX Purchase against Walk-in. This feature helps to buy FX currency denominations with different rates such that with lower denominations fetching lower rate. To support this feature, Denomination Variance Maintenance screen is introduced.

#### <span id="page-10-6"></span>**1.5.4.20 Negotiated Cost Rate Feature**

Introduced negotiated cost rate feature for the following transactions. To enable this feature, the fields Negotiated Exchange Rate and Negotiated Reference Number are added in the FX based transaction screens.

- Cash Deposit
- Cash Withdrawal
- Cheque Withdrawal
- FX Purchase against Account
- FX Purchase against Cash
- FX Sale against Account

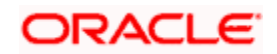

- FX Sale against Cash
- International Transfer against Account
- International Transfer against Cash
- Miscellaneous GL Credit
- Miscellaneous GL Debit
- Cheque Deposit (Account and GL modes)
- Miscellaneous Customer Credit
- Miscellaneous Customer Debit
- Account Transfer

#### <span id="page-11-0"></span>**1.5.4.21 Support for Virtual Identifier**

Added support for Virtual Identifier for the transaction screens mentioned below. Virtual Identifier is used to validate the specified account number of the customer.

- Cash Deposit
- Miscellaneous Customer Credit
- Account Transfer
- In-House Cheque Deposit

#### <span id="page-11-1"></span>**1.5.4.22 Branch User Preference Enhancements**

New option provided at Branch User maintenance to support Indicator type as "Both" (Till and Vault). This option helps the branch to maintain one user ID, which can handle both Till and Vault under the same user ID.

#### <span id="page-11-2"></span>**1.5.4.23 Enhancements in TD Account Opening Screen**

Following enhancements are made in TD Account Opening screen:

- Rollover Options (Account Class Tenor, Account Tenor, and Independent) are added.
- Interest sub-system is added to capture the interest rate variance and modify the interest rate code.
- Tenor is modified to accept combination of Days, Months, and Year.
- TD rate based on the cumulative amount option is newly added.

#### <span id="page-11-3"></span>**1.5.4.24 Enhancements in Journal log Screens**

Following changes are made in Journal Log screens:

- Introduced option to download the journal log as Microsoft Excel Worksheet,
- Added keyboard navigation to navigate and perform operations.
- UI/UX standardization is made in Journal log screens to have grid view and tile view.
- Added Transaction Reference number as new filter criteria
- ALL option under status criteria is introduced

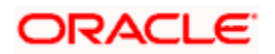

### <span id="page-12-0"></span>**1.5.4.25 Enhancement in Charges and Denominations Navigation**

Added support to navigate to the Charges Details and Denomination segments directly using shortcut keys.

#### <span id="page-12-1"></span>**1.5.4.26 Support for Teller Service Counter Prediction**

Added support to predict the number of Teller service counters required for the specified criteria. To enable this feature, the Teller Service Counter Prediction screen is introduced. User can predict the required number of Teller Service Counters based on the following search criteria:

- Current Service Time
- Branch Customer Lounge Capacity
- Available Teller Counters
- Planned Queue Waiting Time
- Prediction Days

#### <span id="page-12-2"></span>**1.5.4.27 Performance Enhancements**

Following changes are made to improve the performance of the application:

- Applied caching changes to reduce the time required for loading the screens and interservice calls.
- Refactored the submit call.
- Added indexes to improve queries used for the transaction.
- Used MapStruct library for better memory utilization.
- Used parameterized type reference in rest template to process generic type of information that helps in code optimization.
- Removed work table to avoid additional database call during transactions.

#### <span id="page-12-3"></span>**1.5.5 Multi-Entity Feature**

Added support for multiple entities of the bank in the deployment model for the Oracle Banking Branch. This feature enables a single instance of the product and the underlying Oracle Banking Micro services Architecture platform to onboard multiple entities of the bank onto the platform. In addition, the following features are available:

- Creation of multi-entity admin users.
- Entity definition and maintenance.
- Creation of entity admin users and regular users.
- Mapping of users (entity admins or regular users) to one or more entities. The users of the application will be central, and users can have access to one or more entities.
- User entitlement will be local to the entity.
- Data Segregation at Entity Level On the database end, there will be segregation of data between the different entities. The data for the different entities will be housed in different schemas on the database. Depending on the database deployment architecture employed, these schemas for the different entities could be in the same or different PDBs of the database.

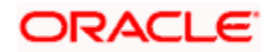

- Deployment of Flyway scripts (database scripts) for an application across all entities during deployment of patches and upgrades.
- Deployments with a single entity will also be deployed in the same architecture with a default entity.
- Upgrade of existing deployments (before 14.5.0.0.0 release) to a single entity deployment with the default entity.

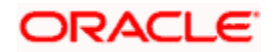

# **2. Terminal Release**

<span id="page-14-0"></span>Following customer service screens from Teller are made "terminal" in Oracle Banking Branch 14.5.0.0.0. These screens would not be enhanced and eventually get deprecated in the upcoming release(s).

- Stop Cheque Payment
- Account Address Update
- Account Statement Request

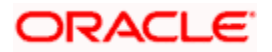

# **3. Components of the Software**

## <span id="page-15-1"></span><span id="page-15-0"></span>**3.1 Documents Accompanying the Software**

The various documents accompanying the software are as follows:

- Product Release Notes
- Installation Guides
- User Guides

## <span id="page-15-2"></span>**3.2 Software Components**

Software Components of Oracle Banking Branch 14.5.0.0.0 that are part of this release are as follows:

**Host:**

- Service Components
- User Interface (UI) Components such as OJET
- Tables, Sequences, Static Data
- Advices (xdo), Templates (rtf)
- Configuration files used for deployment
- Conductor based process flows

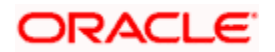

# **4. Environment Details**

# <span id="page-16-1"></span><span id="page-16-0"></span>**4.1 Tech Stack – Oracle**

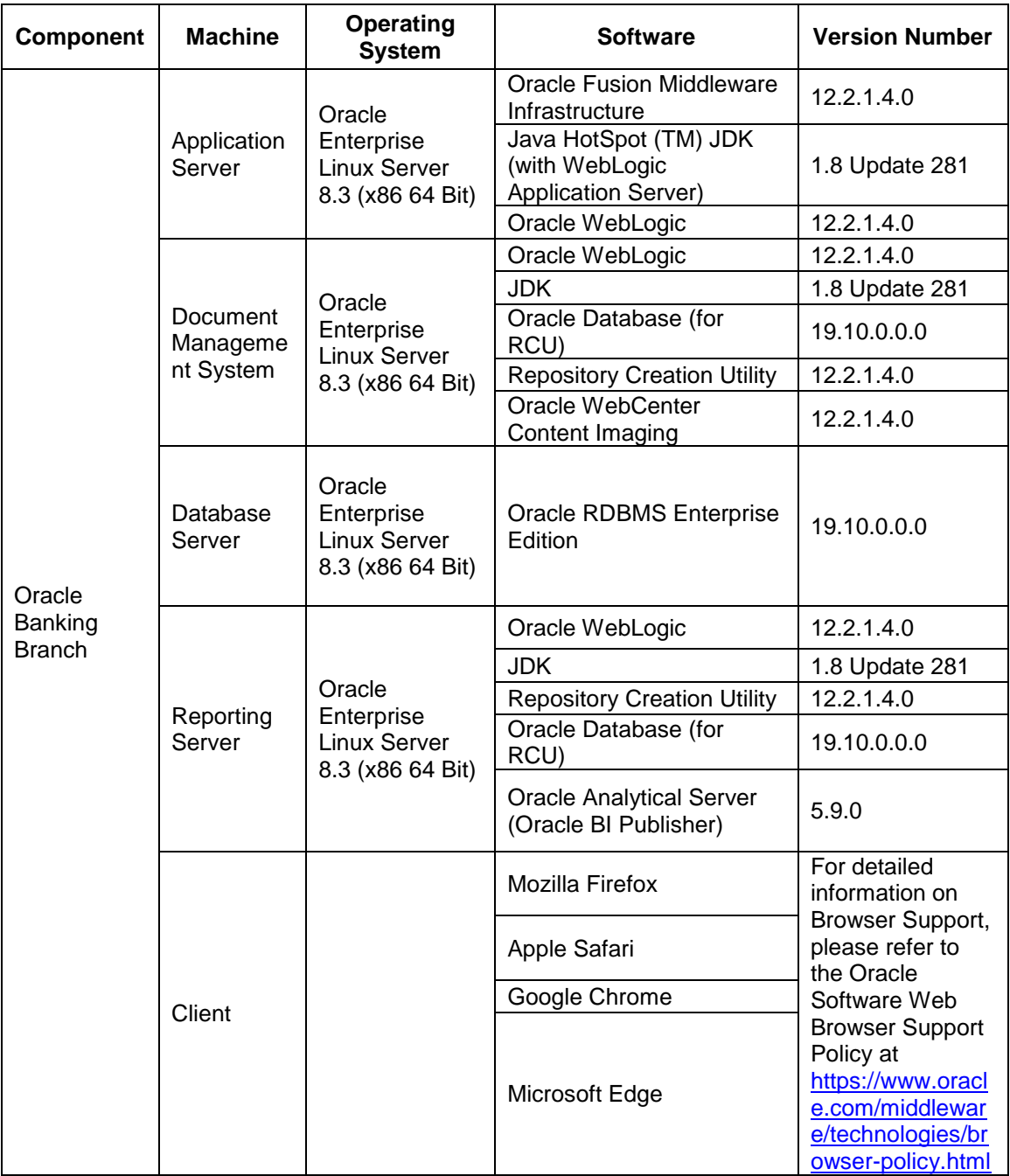

Browser support is no longer based on Operating Systems but strictly tied to the browser themselves, no matter on which Operating Systems they are installed. Current release is certified on client workstations with Windows 10.

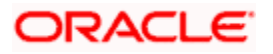

# **5. Third-Party Software**

<span id="page-17-0"></span>For information on the third-party software details, refer Oracle Banking Branch 14.5.0.0.0 License Guide.

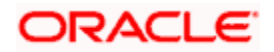